# **BAB IV**

# **IMPLEMENTASI DAN PEMBAHASAN**

#### **4.1 Business Process Reegineering**

*Business process reengineering* memiliki konsep merombak sistem atau proses yang terjadi dalam kegiatan bisnis agar titik kelemahan yang terkandung di dalamnya dapat diperbaiki sehingga bisnis menjadi lebih efisien serta kompetitif. Satu hari kerja pada Kalurahan Sindumartani adalah 6 jam atau jika dimenit kan adalah 360 menit. Dari gambar 4.1 proses bisnis pelayanan masyarakat Sindumartani secara manual, dari alur proses bisnis tersebut sangat tidak efisien memerlukan waktu yang tidak sedikit dan di musim pademi ini kegiatan banyak di batasi oleh pemerintah, dari gambar 4.1 terlihat bahwa total waktu 183 menit.

Pada alur proses bisnis gambar 4.1 masih tidak efisien waktu sehingga masyarakat masih memerlukan waktu yang seharusnya bisa dipersingkat dengan mengguakan proses bisnis yang baru. Pada zaman sekarang semua serba praktis dan efisien waktu dan dunia teknologi makin canggih sehingga adan nya perombakan alur rancang bangun sistem informasi pelayanan masyrakat kalurahan sindumartani bisa mempermudah masyarakat.

Pada penghitungan ulang proses bisnis pada pelayanan masyarakat kalurahan sindumartani, dimana pada alur proses ini telah disederhankan menjadi waktu pelayanan pada alur proses ini menjadi lebih efisien dari segi waktu dan biaya. Pada gambar 4.2 adalah alur peta proses standar ASME pelayanan masyarakat rekomedasi. Pada tabel tersebut masyarakat mengajukan pelayanan masyarakat secara online. Masyarakat dapat mengajukan pelayanan secara online dimana saja, setelah dilakukan pemetaan alur dari tabel 4.1 dan tabel 4.2 akan dilakukan perbandingan dengan menghitung UJi *Efisiensi Throughput*, tahap ini membandingkan waktu pelayanan, segi kecepatan, dan biaya dana pelayanan. Setelah dilakukan perbandingan makan akan di temukan mana yang akan lebih efisien dan kompetitif.

| N <sub>O</sub> | Tahapan<br>Proses                  |    |                |    |    |                | Waktu<br>/ Menit | Pemilik<br>Proses  |
|----------------|------------------------------------|----|----------------|----|----|----------------|------------------|--------------------|
| 1              | Masyarakat menuju<br>kalurahan     |    |                |    |    |                | 10               | Masyarakat         |
| $\overline{2}$ | Masyarakat mengajukan<br>pelayanan |    |                |    |    |                | 15               | Masyarakat         |
| 3              | Staff menerima pengajuan           |    |                |    |    |                | 5                | Staff<br>Kalurahan |
| 4              | Staff meminta kelengkapan<br>data  |    |                |    |    |                | 5                | Staff<br>Kalurahan |
| 5              | Staff memerika kelengkapan<br>data |    |                |    |    |                | 5                | Staff<br>Kalurahan |
| 6              | Menunggu aktifitas<br>berikutnya   |    |                |    |    |                | 60               |                    |
| 7              | Staff membuat surat<br>pelayanan   |    |                |    |    |                | 10               | Staff<br>Kalurahan |
| 8              | Menunggu aktifitas<br>berikutnya   |    |                |    |    |                | 60               |                    |
| 9              | Lurah memberikan validasi          |    |                |    |    |                | 10               | Lurah              |
| 10             | Staff menyerahkan ke<br>masyarakat |    |                |    |    |                | 5                | Staff<br>Kalurahan |
|                | Jumlah Tahap                       | 1  | $\overline{2}$ | 2  | 3  | $\overline{2}$ |                  |                    |
|                | Total Waktu                        | 10 | 10             | 15 | 30 | 120            | 185              |                    |

**Gambar 4.1 Peta Standar ASME Dari Proses Pelayanan Pada Kalurahan** 

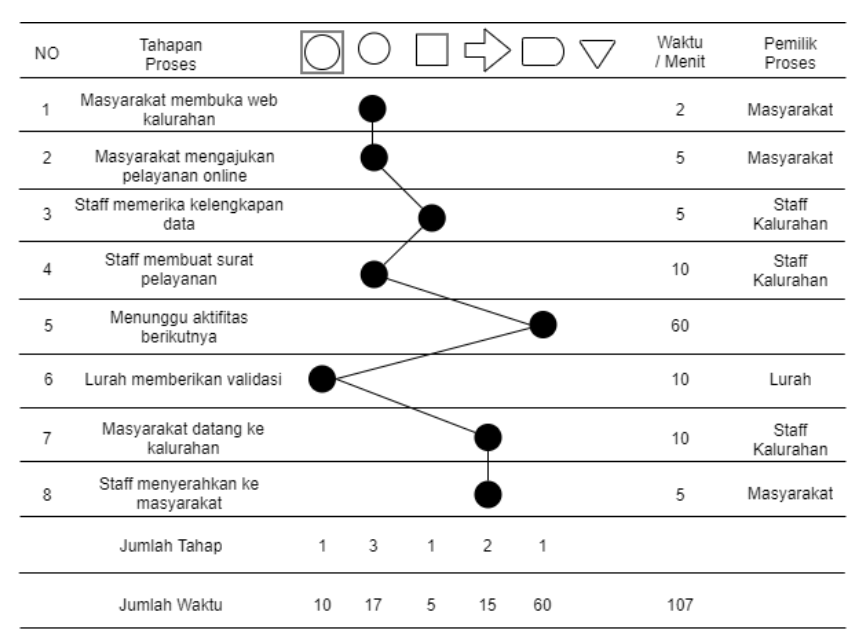

**Sindumartani**

**Gambar 4.2 Peta Proses Standar ASME Pelayanan Rekomendasi**

## **4.2 Perhitungan Uji Efisiensi Throughput**

Tujuan dilakukan *Uji Efisiensi Throghput* untuk mengetahui dan mengukur kinerja waktu pelayanan masyarakat di Kalurahan Sindumartani secara keseluruhan dan nantinya akan dibandingkan dengan rancangan desain ulang proses bisnis dari segi model dan hasil. Pemetaan standar ASME pada proses pelayanan masyarakat di Kalurahan Sindumartani ditunjukan pada gambar 4.1, untuk mengukur kinerja waktu pelayanan secara keseluruhan dari hasil pemetaan proses pelayanan masyarakat di Kalurahan Sindumartani dilakukan perhitungan sebagai berikut.

Efisiensi throughput  $=\frac{\text{waktu proses bukan tunda}}{\text{total waktu delom graction}}$  $\frac{1}{\pi} \times 100\%$ 

Maka untuk proses pelayanan masyarakat di Kalurahan Sindumartani didapat efisinesi throughput:

Efisiensi throughput  $=\frac{63}{63+120} \times 100\%$  $=\frac{63}{100}$  $\frac{03}{183} \times 100\%$  $= 34.4%$ 

Rumus uji *efisiensi troughput* adalah waktu proses bukan tunda dibagi total waktu dalam sistem dikali 100%. Nilai 63 adalah proses yang tidak mengalami waktu tunda sedangkan nilai 120 adalah proses mengalami waktu tunda. 34,4% adalah hasil perhitungan uji *efisiensi throughput* dan tentunya itu angka yang kecil.

Dari gambar 4.41 alur proses bisnis pelayanan masyarakat di Kalurahan Sindumartani, dapat disimpulkan bahwa proses pelayanan masyarakat di Kalurahan Sindumartani sebagai berikut:

- 1. Waktu yang tidak mempunyai kontribusi terhadapa proses tinggi (65,6%) ini diperoleh dari efisiensi troughput sebesar 34,4%.
- 2. Urutan-urutan proses memerlukan waktu yang banyak.
- 3. Aliran kerja yang tidak efisiensi dan tidak efektif, karena dilalui proses yang memerlukan aktifitas hand-off dan waktu tunggu.

Penjelasan langkah-langkah Peta Standar ASME Dari Proses Pelayanan Pada Kalurahan Sindumartani :

- 1. Masyarakat menuju kalurahan, merupakan perjalan masyarakat untuk menuju ke kalurahan dengan memerlukan waktu tempuh 10 menit yang diambil dari 5 narasumber dari 3 narasumber dengan jarak rumah ke kalurahan jauh, 1 narasumber dekat dengan kalurahan, dan 1 narasumber dengan jarak pertengahan.
- 2. Masyarakat mengajukan pelayanan ke pelayanan umum, merupakan pengsisian formulir untuk pengajuan pelayanan dengan memerlukan waktu 15 menit untuk pengisian formulir.
- 3. Staff menerima pengajuan pelayanan, merupakan kondisi terbaik dengan waktu 5 menit, kondisi terburuknya adalah jika antri sehingga waktu bisa tertambah.
- 4. Staff meminta kelengkapan data membutuhkan, kondisi dimana staff meminta persyaratan fotocopy atau berkas-berkas yang diperlukan dengan memerlukan waktu 5 menit.
- 5. Staff memeriksa kelengkapan data, kondisi staff memeriksa kelengkapan data dari masyarakat dengan memerlukan waktu 5 menit jika berkas komplit.
- 6. Menunggu aktifitas berikutnya, merupakan kondisi terbaik dengan waktu 60 menit, karena bisanya staff kalurahan menganjurkan diambil besoknya , antri pelayanan pembuatan surat, dan biasa nya digunakan masyarakat untuk mengambil berkas yang kurang atau ketinggalan.
- 7. Staff membuat surat pelayanan, kondisi dimana staff membuat surat pengajuan dari masyarakat dengan memerlukan waktu 10 menit.
- 8. Menunggu aktifitas berikutnya, merupakan kondisi terbaik 60 menit menunggu lurah karena lurah biasanya banyak kegiatan diluar seperti rapat dan lain-lainya.
- 9. Lurah memberikan validasi, merupakan kondisi lurah memberi tanda tangan atas permohonan pelayanan dari masyarakat dengan memerlukan waktu 10 menit.

10. Staff menyerahkan surat ke masyarakat, merupakan kondisi staff menyerahkan surat pengajuan pelayanan dengan memerlukan waktu 5 menit.

# **4.2.1 Mengeliminasi (***Eliminate***)**

Beberapa kegiatan yang dapat dieliminasi dari proses bisnis pelayanan masyarakat di Kalurahan Sindumartani adalah :

a. Waktu tunggu / tunda pelayanan

Dari tabel 4.42 didapat bahwa 65,6% dari total waktu proses merupakan waktu tunda (6,8), maka dengan mengurangi waktu tunda sekitar 65,6% dapat meningkatkan kecepatan proses.

b. Transportasi, perpindahan dan gerak

Setiap kali masyarakat, material, dan kertas berpindah itu membutuhkan biaya. Sesuatu atau masyarakat harus memindahkan material dan kertas, dan waktu yang dihabiskan adalah waktu yang dapat digunakan untuk menambahkan nilainya. Bebrapa solusi yang ditawarkan antara lain, menggunakan sistem pelayanan masyarakat berbasis web sehingga masyarakat tidak perlu membutuhkan kertas buat ke fotocopyan.

c. *Paperwork* dan formulir

Dengan adanya sistem pelayanan masyarakat berbasis web sehingga masyarakat dapat mengajukan pelayan dimana saja dan akan berakibat pada berkurangnya *paperwork* dan formulir yang digunakan.

# **4.2.2 Mengotomatiskan (***Automate***)**

Beberapa kegiatan yang dapat diotomatiskan dari proses pelayan masyakarat adalah

a. Pengumpulan data

:

Sistem online yang dibuat akan memberikan otomasi dalam pengumpulan data, baik masyarakat maupun dari staff kalurahan.

Langkah-langkah penyempurnaan peningkaatan dan penyempurnaan proses dapat dilihat pada tabel 4.1.

| N <sub>o</sub> | <b>Tahap Proses</b>              | Langkah Penyempurnaan |  |
|----------------|----------------------------------|-----------------------|--|
| $\mathbf{1}$   | Masyarakat menuju Kalurahan      | Eliminasi             |  |
| 2              | Masyarakat mengajukan pelayanan  | Online                |  |
| 3              | Staff menerima pengaduan         | Eliminasi             |  |
| 4              | Staff meminta kelengkapan data   | Eliminasi             |  |
| 5              | Staff memeriksa kelengkapan data | Online                |  |
| 6              | Menunggu aktifitas berikutanya   | Eliminasi             |  |
| $\tau$         | Staff membuat laporan            | Online                |  |
| 8              | Menunggu aktifitas berikutnya    | Offline               |  |
| 9              | Lurah memberikan validasi        | Offline               |  |
| 10             | Staff menyerahkan ke masyarakat  | Offline               |  |

**Tabel 4.1 Langkah-Langkah Penyempurnaan Proses Bisnis**

#### **4.3 Rekomendasi Rancangan Ulang Proses Pelayanan**

Dari langkah-langkah peningkatan dan penyempuranaan desain proses bisnis pada pelayanan masyarakat di Kalurahan Sindumartani, maka dapat di peroleh desain ulang proses bisnis yang di perlihatkan pada tabel 4.1.

Merupakan tabel rekomendasi Pelayanan Masyarakat di Kalurahan Sindumartani berbasis web, masyarakat dapat mengajukan pelayanan secara online dimana saja. Setelah dilakukan pemetaan proses bisnis palayanan rekomendasi selanjutnya dilakukan uji efisiensi throughput.

Hasil uji efisiensi throughput pada desain ulang proses pelayanan masyarakat rekomendasi memberikan presentase yang tinggi dibandingkan presentase pelayanan masyarakat manual.

Efisiensi throughput  $=\frac{47}{47+60} \times 100\%$  $=\frac{47}{100}$  $\frac{47}{107} \times 100\%$ 

$$
=43,9\%
$$

Dari hasil perhitungan pelayanan masyarakat rekomendasi mendapatkan hasil 43,9% yang tentunya itu angka yang besar dibandingkan dengan proses bisnis kalurahan yang masih manual. Pada tabel 4.43 memperlihatkan total waktu yag dibuuthkan proses pelayanan masyarakat di Kalurahan Sindumartani adalah 107 menit. Jika dibandingkan dengan proses bisnis pelayanan masyarakat yang manual ada peningkatan proses sebesar 9,5%.

Penjelasan langkah-langkah peta standar asme dari proses pelayanan rekomendasi pada Kalurahan Sindumartani :

- 1. Masyarakat membuka web, merupakan proses masyarakat membuka website pelayanan dan login atau registerasi pad website, untuk menjalankan proses 2 menit yang merupakan kondisi terbaik dengan jaringan yang cepat dan stabil, kondisi terburuknya adalah tidak bisa masuk website dan memrelukan waktu yang banyak.
- 2. Masyarakat mengajukan pelayanan online, merupakan proses masyarakat mangajukan pelayanan surat secara online, untuk menjalankan proses membutuhkan 5 menit untuk unggah foto ktp dank kk beserta biodata pribadi masyarakat, kondisi 5 menit tersebut merupakan kondisi terbaik dengan menggunakan jaringan yang cepat dan stabil, kondisi terburuknya adalah pemroses pemasukan data pribadi untuk pengajuan menjadi membutuhkan waktu yang banyak.
- 3. Staff memeriksa kelengkapan data, merupakan proses staff memeriksa kelengkapan data seperti foto ktp dank kk apakah benar sesuai dengan data, kondisi 5 menit merupakan kondisi terbaik pemeriksaan kelengkapan data, kondisi terburuknya adalah masyarakat salah upload foto ktp atau kk maka pemroses akan menjadi lebih lama.
- 4. Staff membuat surat pelayanan, merupakan kondisi staff membuat surat pengajuan dari masyarakat, kondisi 10 menit merupakan pembuatan surat.
- 5. Menunggu aktifitas berikutnya, merupakan kondisi menunggu lurah memberikan validasi untuk pelayanan, kondisi terburuknya adalah pemroses bisa menunggu seharian.
- 6. Validasi lurah, merupakan kondisi lurah memberikan persetujuan tanda tangan atas pengajuan pelayanan, kemudian staff merubah status proses menjadi selesai sehingga masyarkat sudah bisa mengambil surat.
- 7. Masyarakat datang ke kalurahan untuk mengambil surat pelayanan.
- 8. Staff kalurahan menyerahkan surat ke masyarkat.

# **4.4 Perbandingan Uji Efisiensi Throughput**

Pada tahap ini membandingkan waktu pelayanan secara keseluruhan pada proses pelayanan manual dengan pelayanan rekomendasi. Selain membadingkan waktu pelayanan pada tahap ini juga membandingkan alur proses membandingkan segi kecepatan, biaya dana pelayanan. Tabel pembanding antara proses bisnis pelayanan masyarakat kalurahan sindumartani secara manual dengan proses bisni pelayanan masyarakat kalurahan sindumartani rekomendasi ditunjukan pada gambar 4.3.

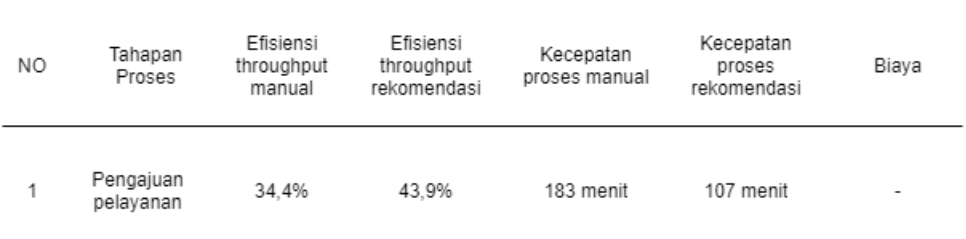

#### **Gambar 4.3 Perbandingan Proses Pelayanan Kalurahan Sindumartani**

Gambar 4.3 adalah tabel pembanding proses pelayanan masyarakat dimana pada tabel ini membandingkan proses pelayanan masyarakat secara manual dan proses pelayanan masyarakat rekomendasi. Efisiensi throughput pada proses pelayanan masyarakat manual menghasilkan 34,4% dengan kecepatan 183 menit dan pada pelayanan masyarakat rekomendasi menghasilkan 43,9% dengan kecepatan 107 menit, sehingga proses pelayanan rekomendasi lebih efisien untuk masyarakat kalurahan sindumartani ditambah adanya wabah covid-19 akan berguan bagi masyarakat.

#### **4.5 Hasil Output dan Rekomendasi Pada Proses Bisnis Pelayanan**

Pada tahap ini merupakan pemaparan hasil dari perbandingan proses bisnis sebelum dan sesudah dilakukan Business Process Reegineering serta memberikan hasil berupa rekomendasi akhir terkait presentase pencapai dalam mempersingkat kegiatan dan waktu. Berikut ini adalah tabel 4.2 hasil *Business Process Reegineering* Pelayanan Kalurahan Sindumartani yang merupakan hasil rekomendasi proses bisnis menggunakan *Business Process Reegineering* dan dengan proses bisnis secara manual.

**Tabel 4.2 Hasil Business Process Reegineering Pelayanan Kalurahan Rekomendasi**

| Hasil Proses Business Process Reegineering Rekomendasi |                                |  |  |  |
|--------------------------------------------------------|--------------------------------|--|--|--|
| Hasil Uji Efisiensi                                    | <b>Total Waktu Proses Yang</b> |  |  |  |
| Throughput                                             | Berjalan                       |  |  |  |
| 43.90%                                                 | 107 menit                      |  |  |  |

Berdasarkan hasil penerapan tabel 4.2 hasil *Business Process Reegineering* Pelayanan Kalurahan Sindumartani Rekomendasi , dapat diperoleh keniakan angka yang signifikan dari adanya perbaikan proses bisnis terutama pada proses bisnis rekomendasi yakni dengan kenaikan presentase *efisiensi throughput* sebesar 43,9% dari keseluruhan efisiensi proses pelayanan yang berjalan dan dengan penurunan total waktu 107 menit dari jumlah keseluruhan waktu yang diperlukan sebelumnya.

#### **4.6 Implementasi Sistem**

Implementasi sistem adalah tahapan penerapan dari rancangan yang telah dibuat. Pada bagian ini akan dibahas implementasi dari Rancangan Bangun Sistem Informasi Pelayanan Masyarakat Kalurahan Sindumartani Sebagai Tindak Lanjut *Business Process Reegineering*.

#### **4.7 Pembahasan Sistem**

Pada gambar 4.4 adalah gambar tampilan home pada website pelayanan masyarakat di Kalurahan Sindumartani, pada menu home terdapat bebarapa menu yaitu, home, surat online yang digunakan untuk pengajuan surat online, menu daftar digunakan untuk registrasi jika belum mempunyai akun, login digunakan untuk masuk ke website.

# **1. Tampilan Halaman Web**

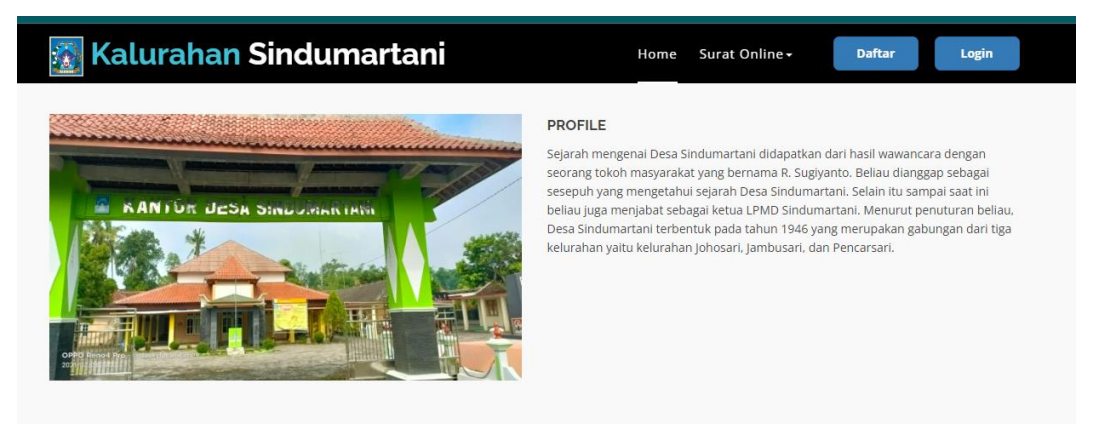

**Gambar 4.4 Tampilan Halaman Web**

# **2. Tampilan Form Masyarakat Untuk Akta Kematian**

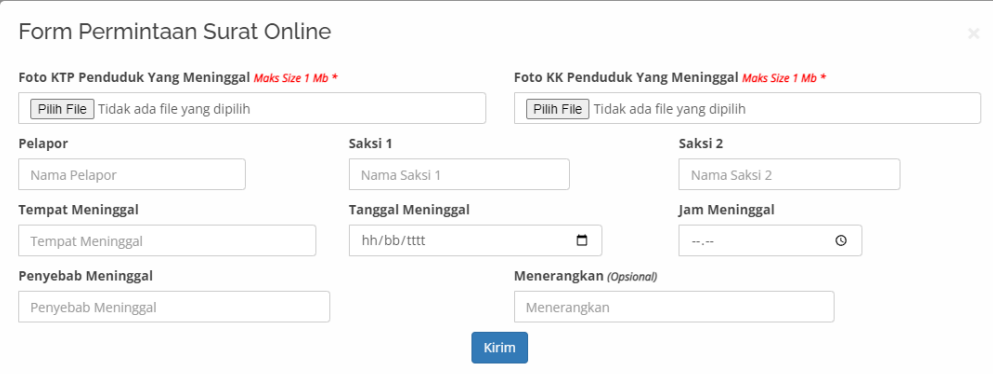

# **Gambar 4.5 Tampilan Form Masyarakat Untuk Akta Kematian**

Pada gambar 4.5 adalah tampilan form pengajuan akta kematian, foto ktp dan kk untuk data almarhum, pelapor untuk nama yang melaporkan untuk membuat surat kematian, saksi adalah nama-nama saksi yang melihat almarhum meninggal, tempat meninggal adalah lokasi almarhum meninggal, tanggal meninggal adalah tanggal kejadian almarhum meninggal, jam meninggal adalah jam kejadian almarhum meninggal, penyabab meninggal adalah faktor almarhum meninggal, menerangkan adalah keterangan almarhum meninggal.

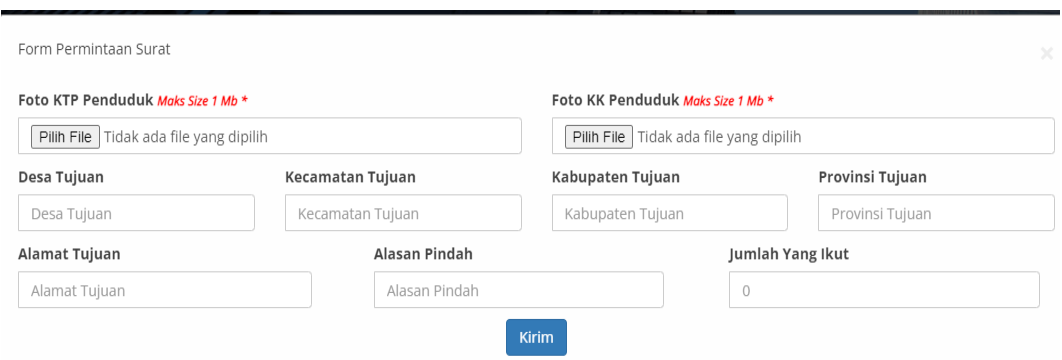

# **3. Tampilan Form Masyarakat Untuk Penduduk Pindah**

# **Gambar 4.6 Tampilan Form Masyarakat Untuk Penduduk Pindah**

Pada gambar 4.6 adalah tampilan form Penduduk Pindah dari kependudukan di Kalurahan Sindumartani, foto ktp dan kk untuk data penduduk yang akan pindah, desa tujuan untuk alamat kalurahan yang akan di tempati, kecamatan tujuan untuk kecamatan akan yang di tempati, kebaputen tujuan untuk kabupaten akan yang di tempati, provinsi tujuan untuk provinsi akan yang di tempati, alamat tujuan untuk lokasi dusun yang ditempati, alasan pindah untuk tujuan penduduk pindah dari kependudukan di Sindumartani, jumlah ikut untuk jumlah orang yang akan pindah.

# **4. Tampilan Form Masyarakat Untuk Pengantar Nikah**

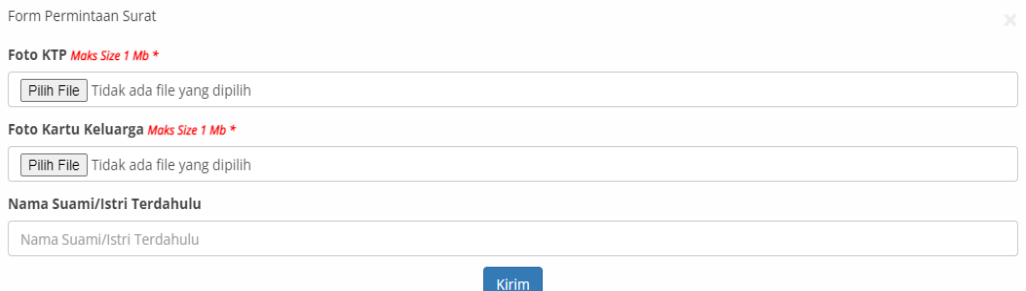

# **Gambar 4.7 Tampilan Form Masyarakat untuk Pengantar Nikah**

Pada gambar 4.7 adalah form penghantar nikah, foto ktp dan kk untuk data penduduk yang akan menikah, nama suami/istri terdahulu untuk jika sudah pernah menikah jika belum pernah menikah maka isikan belum pernah menikah.

# **5. Tampilan Form Masyarakat Untuk Keterangan Usaha**

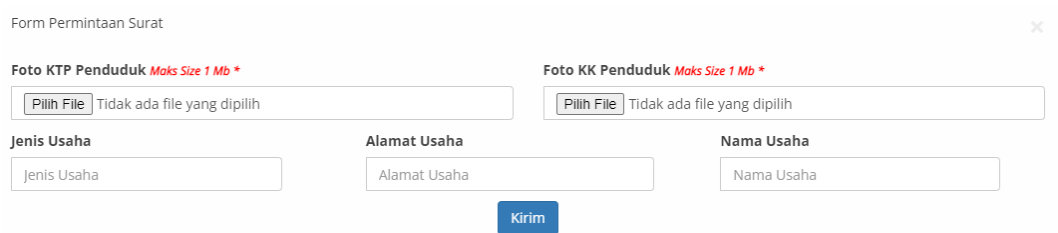

# **Gambar 4.8 Tampilan Form Masyarakat Untuk Keterangan Usaha**

Pada gambar 4.8 adalah form keterangan usah, foto ktp dan kk untuk data penduduk yang akan mengurus surat keterangan usaha, jenis usaha adalah untuk jenis usaha apa yang akan dijual belikan, alamat usaha adalah lokasi usaha diproduksi, nama usaha adalah nama produk yang dijual belikan.

# **6. Tampilan Form Staff Untuk Data Kependudukan**

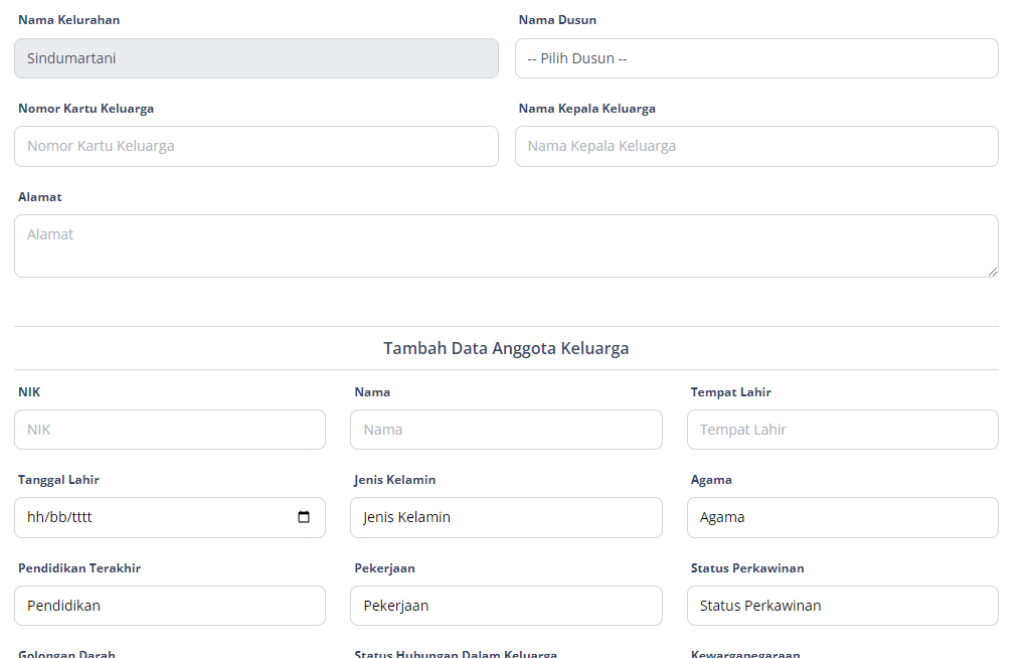

# **Gambar 4.9 Tampilan Form Staff Untuk Data Kependudukan**

Pada gambar 4.9 adalaht tampilan form untuk data kependudukan yang di inputan oleh staff Kalurahan, unutk nama staff kalurahan udah default terisi Kalurahan Sindumartani, nama dusun tinggal pilih dengan cara *drop drown*, nomor kartu keluarga, kemudian di isikan data pribadi yang dapat dilihat pada gambar tersebut.

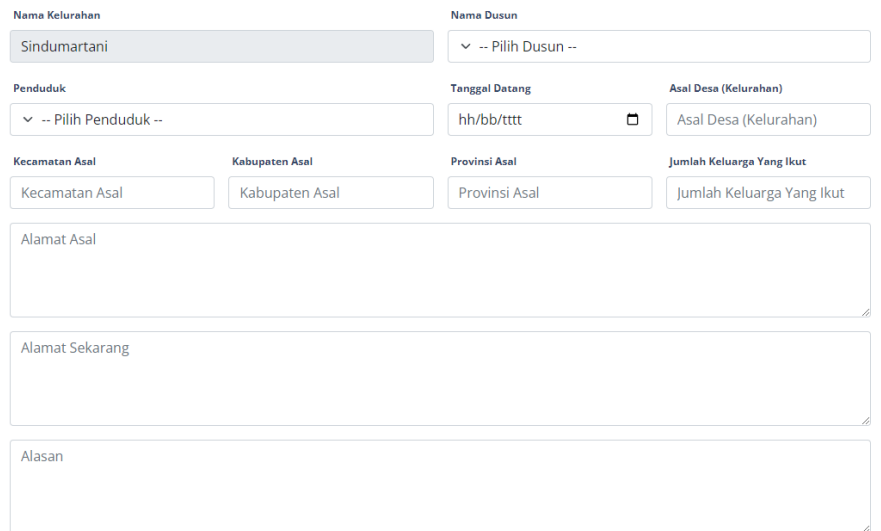

# **7. Tampilan Form Staff Untuk Penduduk Pendatang**

# **Gambar 4.10 Tampilan Form Staff Untuk Penduduk Pendatang**

Pada gambar 4.10 form staff untuk pengisian data Penduduk Pendatang, untuk penduduk pendatang tidak bisa dilakukan secara online sehingga masyarakat harus datang ke Kalurahan.

# **8. Tampilan Form Staff Untuk Penduduk Pindah**

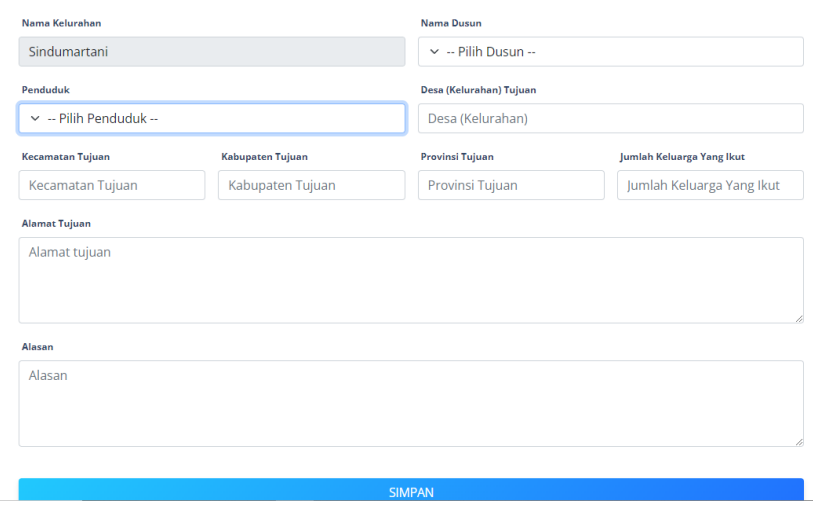

**Gambar 4.11 Tampilan Form Staff Untuk Penduduk Pindah**

Gambar 4.11 adalah form staff untuk penduduk pindah, nama dusun untuk penduduk yang ditempati sekarang, penduduk untuk nama penduduk dikolom tersebut udah secara otomatis dengan ketikan No NIK maka akan *drop down* nanti tinggal pilih NIK jika data nya sudah di input kan di data penduduk, kemudian mengisiskan data tujuan seperti kecamatan, kabputaen, provinsi, alasan pindah, dan jumlah yang ikut.

# **9. Tampilan Form Staff Untuk Surat Kematian**

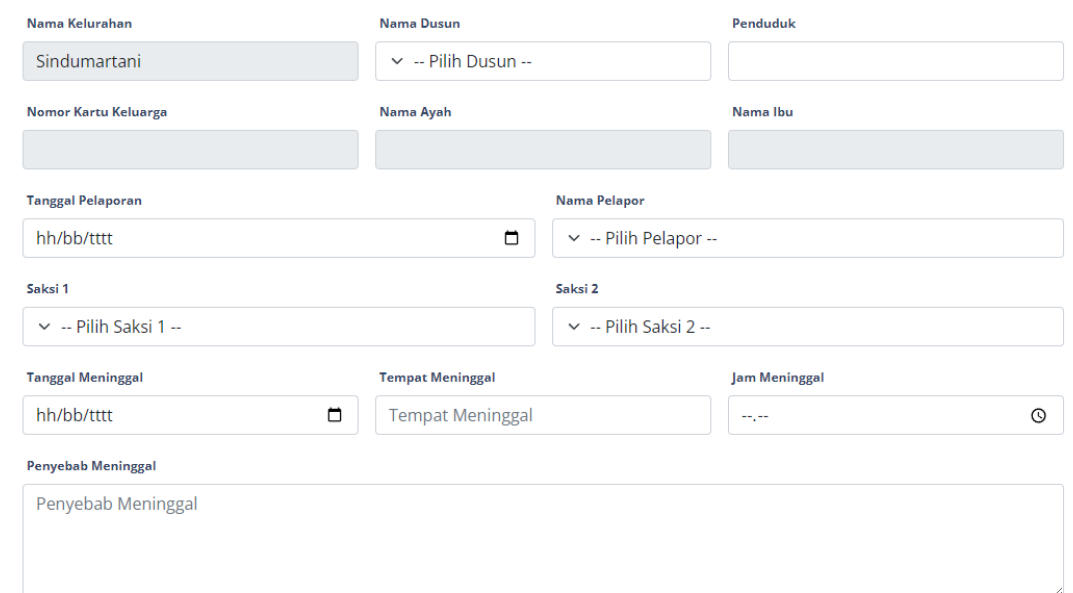

#### **Gambar 4.12 Tampilan Form Staff Untuk Surat Kematian**

Pada gambar 4.12 adalah tampilan form untuk surat kematian, nama dusun untuk nama dusun yang meninggal, penduduk untuk NIK penduduk maka untuk nomor kartu keluarga, nama ayah, dan nama ibu akan secara otomatis teriisi karena data diambil dari data kependudukan, tanggal lapor untuk tanggal pelaporan ke kalurahan, nama pelapor untuk orang yang melaporkan, nama saksi untuk saksisaksi yang saat kejadian, tanggal meninggal untuk tanggal waktu almarhum meninggal, tempat meninggal untuk lokasi almarhum meninggal, jam meninggal untuk waktu almarhum meinggal, penyebab meninggal untuk penyebab almarhum meninggal.

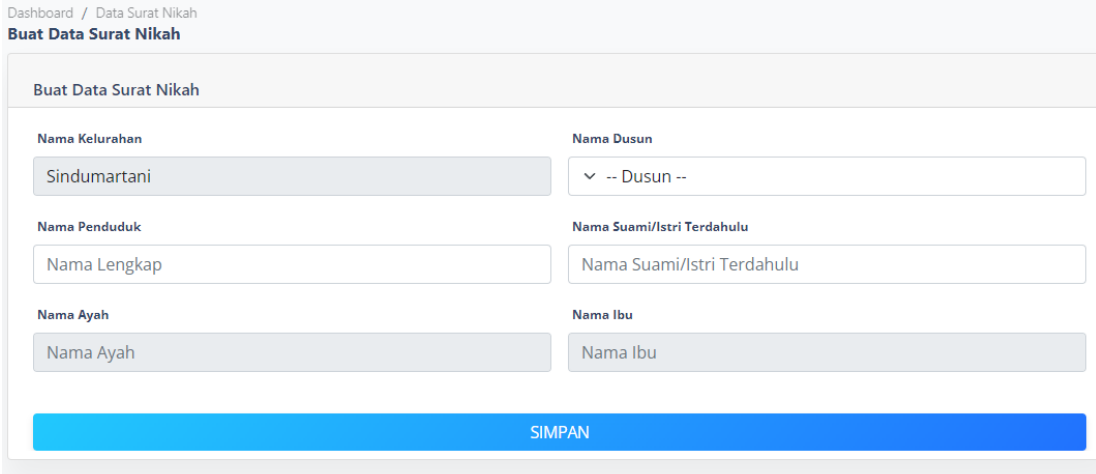

# **10. Tampilan Form Staff Untuk Surat Penghantar Nikah**

# **Gambar 4.13 Tampilan Form Staff Untuk Surat Penghantar Nikah**

Pada gambar 4.13 adalah form untuk surat penghantar nikah, nama dusun untuk nama dusun yang mau membuat surat penghantar, nama penduduk untuk nama yang akan menikah pada kolom tersebut isikan nik maka akan secara otomatis nama ayah, nama ibu akan terisi juga, nama suami/istri terdahulu diisikan jika pernah menikah kalau belum maka isikan belum pernah.

# **11. Tampilan Form Staff Untuk Surat Keterangan Usaha**

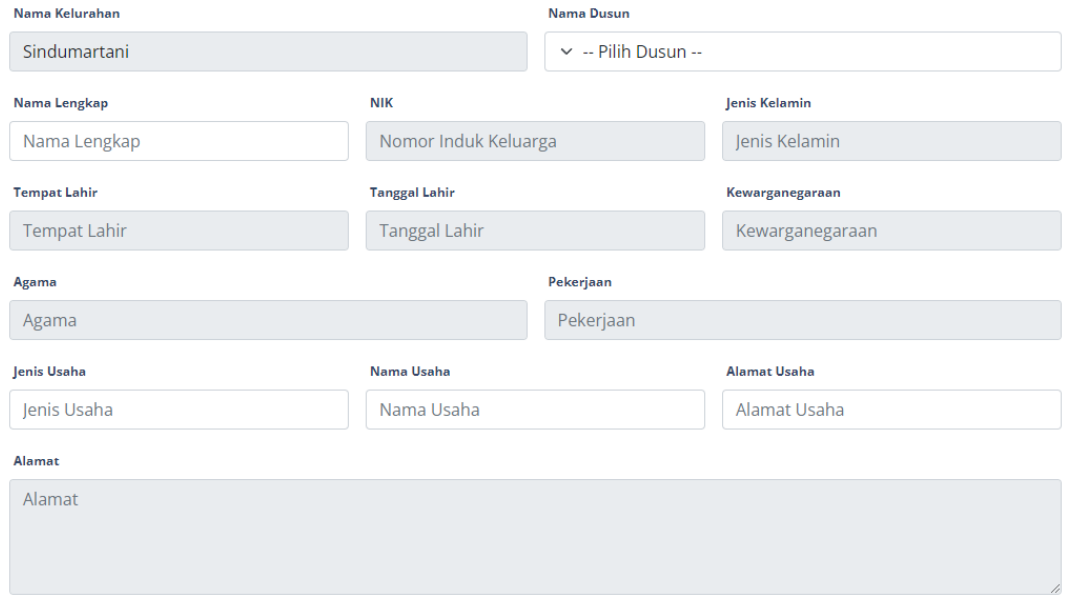

**Gambar 4.14 Tampilan Form Staff Untuk Surat Keterangan Usaha**

Pada gambar 4.14 adalah form untuk surat keterangan usaha, nama dusun untuk nama dusun yang akan membuat surat keterangan usaha, nama lengkap untuk nama yang akan membuat surat keterangan diiskan NIK maka akan secara otomatis data pribadi yang lain akan secara otomatis ter isikan, jenis usaha untuk jenis usaha entah makanan atau barang, nama usaha untuk nama usaha tesebut, dan alamat usaha untuk lokasi tempat usaha diproduksi.

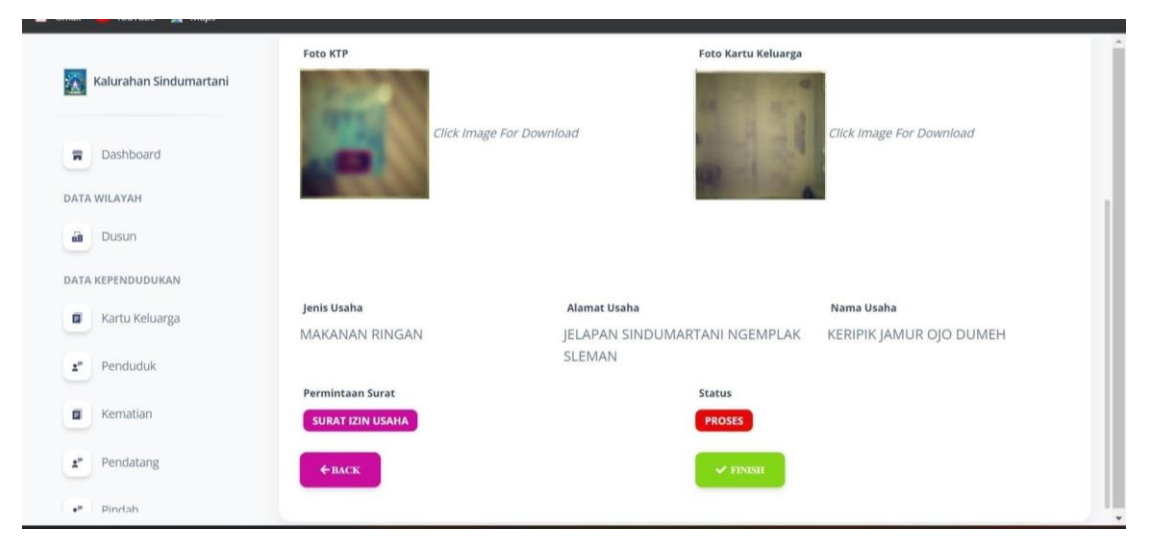

**12. Tampilan Form Staff Untuk Permintaan Surat Dari Masyarakat**

**Gambar 4.15 Tampilan Form Staff Untuk Permintaan Surat Dari Masyarakat**

Pada gambar 4.15 adalah tampil permintaan surat dari masyarakat, pada gambar tersebut merupakan salah contoh permintaan surat dari masyarakat, pada tampilan permintaan terdapat keterangan surat yang di inginkan, atas nama yang membuat permintaan, foto ktp dan kk, kemudian keterangan surat permintaan.

# **4.7.1 Koneksi Database**

Untuk melakukan konfigurasi *database framework Laravel* dilakukan pada file *.env* dapat dilihat pada gambar 4.16.

| DB CONNECTION=mysql     |
|-------------------------|
| DB HOST=127.0.0.1       |
| DB PORT=3306            |
| DB DATABASE=skripsiaziz |
| DB USERNAME=root        |
| DB PASSWORD=            |
|                         |

**Gambar 4.16 Koneksi Database**

#### **4.7.2 Membuat Tabel**

Framework laravel memiliki sebuah fitur yaitu *migration* yang berfungsi seperti *version control* untuk *database*, perintah *migration* dijalankan memlaui *command prompt* dengan menjalankan perintah *php artisan make:*migration *create\_nama\_tabel.* Untuk kode program pembuatan tabel dengan *migration* dapat dilihat pada gambar 4.17.

```
public function up()
\left\{\begin{array}{ccc} & & \\ & & \end{array}\right\}Schema::create('penduduks', function (Blueprint $table) {
             $table->id();
              $table->foreignId('kelurahan_id')-
>constrained('kelurahans')->onDelete('cascade')-
>onUpdate('cascade');
              $table->foreignId('dusun_id')-
>constrained('dusuns')->onDelete('cascade')-
>onUpdate('cascade');
             $table->foreignId('kk_id')->constrained('k_k_s')-
>onDelete('cascade')->onUpdate('cascade');
             $table->string('nik');
             $table->string('nama');
             $table->string('tempat_lahir');
            $table->date('tanggal~labir'); $table->enum('jenis_kelamin', ['Laki-Laki', 
'Perempuan']);
              $table->string('agama');
              $table->string('golongan_darah');
            $table->string('status perkawinan');
             $table->string('pekerjaan');
             $table->string('kewarganegaraan');
             $table->string('pendidikan');
             $table->string('hubungan keluarga');
             $table->enum('status_kependudukan', ['Aktif', 'Belum 
Kawin', 'Cerai Hidup', 'Cerai Mati', 'Pindah', 'Pendatang', 
'Meninggal']);
              $table->string('rt');
              $table->string('rw');
              $table->string('nama_ayah');
              $table->string('nama_ibu');
             $table->timestamps();
         });
```
**Gambar 4.17 Program Pembuatan Tabel Migration**

# **4.7.3 Membuat Model**

Model merupakan salah satu bagian dari *MVC (Model, View, Controller)* yang akan berkomunikas dengan *database*. Untuk melakukan pembuatan model, dapat menjalakan perintah *php artisan make:model nama\_model*. *Protected \$fillabel =[];* berguna untuk memberikan pengizinan untuk attribut-attribut mana saja yang boleh diisi pada form insert dan kemudian disimpan pada *database*.

```
public function index()
\left\{\begin{array}{ccc} & & \\ & & \end{array}\right\}$slider = Slider::first();
return view('Superadmin.slider.index', compact('slider'));
```
# **Gambar 4.18 Potongan kode Program Model**

Gambar 4.18 potongan kode program untuk pengambilan data dari tabel superadmin bagian slider, untuk contoh kode program dapat dilihat pada gambar 4.19.

```
class Slider extends Model
{
    protected $table = 'sliders';
    protected $fillable = ['foto1', 'foto2', 'foto3'];
}
```
# **Gambar 4.19 Program Pembuatan Model**

#### **4.7.4 Membuat Controller**

*Controller* merupakan salah satu bagian dimana seluruh fungsional web dibuat. Pada *Controller* dilakukan pengaturan untuk mengakses Model terkait dengan *database* dan juga bagaimana mengirimkan datanya ke *View*. Berbagai pemrosesan juga dilakukan di dalam *Controller.* Untuk melakukan pembuatan *Controller* dengan menjalankan lewat *visual code* terminal, kemudian *php artisan make:controller namacontroller* dan jika ingin membuat controller yang sudah berisikan format *CRUD* maka menggunakan tambah **-r** dibagian pembuatan *Controller*.

```
public function index()
\left\{\begin{array}{ccc} & & \\ & & \end{array}\right\}\text{6}data = Penduduk::paginate(10);
           return view('Superadmin.penduduk.index', 
compact('data'));
      }
```
# **Gambar 4.20 Menampilkan Halaman Index**

Gambar 4.20 merupakan fungsi untuk menampilkan halaman *index*, *pingnate* merupakan salah satu fitur yang berguna untuk menampilkan data yang jumlahnya banyak. Pada gambar 4.20 menampilkan data semua data penduduk yang diambil dari file superadmin bagian penduduk *index*.

```
public function create()
     {
         Return view('penduduk.create'));
 }
```

```
Gambar 4.21 Menampilkan Halaman Create
```
Gambar 4.21 merupakan fungsi untuk menampilkan halaman pada *create* penduduk.

```
public function store(Request $request)
     {
         $request->validate([
             'kelurahan id' => 'required',
             'dusun_id' => 'required',
             'no kk^T => 'required',
             lalamat' => 'required',
             'nama kepalakeluarga' => 'required',
         ]);
        \text{Sdata} = \text{Srequest} - \text{Sall}();
        $kk = new KK; $kk->kelurahan_id = $data['kelurahan_id'];
        $kk->dusun id = $data['dusun id'];
        $kk->no kk = $data['no kk'];
        \frac{1}{8}kk->nama kepalakeluarga = $data['nama kepalakeluarga'];
        $kk->alamat = $data['alamat'];
         $kk->save();
```

```
Gambar 4.22 Menyimpan Data ke Database
```
Gambar 4.22 merupakan potongan kode fungsi untuk menyimpan data ke database, pada gambar diatas memerintahkan kkcontroler untuk menyimpan data meliputi kalurahan, dusun, no kk, nama kepala keluarga, dan alamat.

```
public function show($id)
    {
         $data = KK::with('penduduk')->findOrFail($id);
       // dd(§data); return view('Superadmin.kk.show', compact('data'));
 }
```
# **Gambar 4.23 Menampilkan Detail Data**

Gambar 4.23 merupakan menampilkan detail data pada file kk.

```
public function edit($id)
\left\{\begin{array}{ccc} & & \\ & & \end{array}\right\} Return view('Superadmin.kk.edit', compact('data', 
'kelurahan', 'dusun'));
 }
```
# **Gambar 4.24 Menampilkan Halaman Edit**

Gambar 4.24 merupakan fungsi dari menampilkan halaman edit kk.

```
public function update(Request $request, $id)
\{ $request->validate([
           'kelurahan id' => 'required',
           'dusun_id' => 'required',
'no kk' => 'required',
 'nama_kepalakeluarga' => 'required',
        ]);
        $data = $request->all();
        KK::findOrFail($id)->update($data);
        toast('Data Kartu Keluarga berhasil diubah', 'success')-
>position('bottom-end');
        return redirect()->route('kk.index');
 }
```
# **Gambar 4.25 Menyimpan Input Edit Data**

Gambar 4.25 merupakan fungsi untuk menyimpan data dari hasil edit data yang dilakukan pada halaman edit data, pada gambar diatas menyimpan data KK.

```
public function add($id)
    {
         $data = KK::with('penduduk')->findOrFail($id);
        // dd(§data); return view('Superadmin.kk.tambah', compact('data'));
 }
```
# **Gambar 4.26 Menampilkan Halaman Tambah Data**

Gambar 4.26 merupakan fungsi dari menampilan halaman tambah data, findorfail berfungsi untuk mengambil id dan mengembalikan model tunggal.

# **4.7.5 Input Data Penduduk**

Pada bagian form input data penduduk menggunakan multiple insert form yang juga menggunakan kode program javascript agar dapat menginputkan banyak data sekaligus maka hasil inputkan akan berbentuk array.

```
1. form role="form" method="POST" action="{{ route('kk.store') 
}}">
@csrf
2. <div class="mb-3">
3. <div class="row g-3">
4. <div class="col-6">
5. {{-- <select class="form-control @error('kelurahan_id') is-
invalid @enderror"
name="kelurahan_id" id="kelurahan_id">
6. <option selected disabled>-- Pilih Kelurahan --</option>
@foreach ($kelurahan as $item)
7. <option value="{{ $item->id }}">{{ $item->nama_kelurahan }}
</option>
@endforeach
</select>
```
**Gambar 4.27 Potongan Kode Program Form Input Data Penduduk**

Gambar 4.27 merupakan potongan kode tersebut adalah sebuah form yang menggunakan *framework templating engine* Laravel. Form tersebut memiliki *method POST* dan *action* menuju *route 'kk.store'*, dan berisi sebuah *dropdown* l*ist*  untuk memilih kelurahan. Data dari *dropdown list* tersebut akan dikirimkan ke *route 'kk.store'* saat form dikirimkan. Seluruh kode tersebut digunakan pada aplikasi web untuk menambahkan data Kartu Keluarga (KK) dengan memilih kelurahan.

## **4.7.6 Input Data Penduduk Pindah**

Form input data penduduk pindah, user diminta untuk menginputkan foto ktp dan kk kemudian keterangan pindah, setelah user telah input data kemudian akan masuk di *request* surat yang berada di staff kalurahan.

```
div class="col-lg-3">
<div class="input-group" style="margin-top: 10px">
<label for="message-text" class="col-form-label">
Desa Tujuan
</label>
<input type="text" name="desa"
class="form-control @error('desa') is-invalid @enderror"
placeholder="Desa Tujuan" required>
@error('desa')
<span class="invalid-feedback" role="alert">
<strong>Desa Tujuan tidak boleh kosong!</strong>
</span>
@enderror
\langle div>
```
**Gambar 4.28 Potongan Kode Program Penduduk Pindah Dari Masyarakat**

Kode tersebut merupakan bagian dari tampilan form yang terdiri dari sebuah div dengan *class "col-lg-3"* yang berisi input form untuk memasukkan nama desa tujuan. Terdapat juga penanganan kesalahan validasi pada input form tersebut dengan menampilkan pesan kesalahan "Desa Tujuan tidak boleh kosong!" jika input desa tujuan kosong.

```
<div class="card-body px-0 pt-0 pb-2">
<div class="table-responsive p-0">
<div class="container">
<div class="mb-3">
<div class="row g-3">
<div class="col-4">
<label for="">Kode Permintaan Surat</label>
<input type="text" class="form-control" id="request_code">
\langle div>
\langlediv>
\langle div>
<form role="form" method="POST" action="{{ route('pindah.store') 
}}">
@csrf
<div class="mb-3">
<div class="row g-3">
<div class="col-6">
<label for="">Nama Kelurahan</label>
<input type="hidden" name="kelurahan_id" value="{{ $kelurahan-
>id }}">
<input type="hidden" name="jenis_kelamin" id="jk">
<input type="text" class="form-control"
value="{{ $kelurahan->nama_kelurahan }}" readonly>
\langle div>
```
#### **Gambar 4.29 Potongan Kode Program Penduduk Pindah Dari Staff**

Kode tersebut merupakan bagian dari sebuah form yang berisi input form untuk memasukkan data pindah. Terdapat sebuah div dengan *class "card-body px-0 pt-0 pb-2"* yang berisi sebuah tabel *responsive* untuk menampilkan input form. Pada bagian ini, terdapat input form untuk memasukkan "Kode Permintaan Surat" dan "Nama Kelurahan" yang terdapat pada div dengan class "*container"* dan div *"mb-3"*. Terdapat juga penggunaan *"hidden input*" untuk menyimpan nilai kelurahan\_id dan jenis\_kelamin pada form tersebut. Selain itu, pada bagian akhir div tersebut, terdapat form yang diarahkan pada *route "pindah.store*" dengan method POST dan menggunakan csrf untuk keamanan form.

# **4.7.7 Input Data Surat Keterangan Usaha**

Form input data surat keterangan usaha, user diminta untuk menginputkan foto ktp dan kk dan keterangan usaha, setelah user telah input data kemudian akan masuk di *request* surat yang berada di staff kalurahan.

```
<div class="col-lg-4">
<div class="input-group" style="margin-top: 10px">
<label for="message-text" class="col-form-label">
Jenis Usaha
</label>
<input type="text" name="jenis_usaha"
class="form-control @error('jenis_usaha') is-invalid @enderror"
placeholder="Jenis Usaha" required>
@error('jenis_usaha')
<span class="invalid-feedback" role="alert">
<strong>Jenis Usaha tidak boleh kosong!</strong>
</span>
@enderror
\langlediv\rangle
```
# **Gambar 4.30 Potongan Kode Program Surat keterangan Usaha dari**

## **Masyarakat**

Kode tersebut merupakan bagian dari tampilan form yang terdiri dari sebuah div dengan *class "col-lg-4"* yang berisi input form untuk memasukkan jenis usaha. Terdapat juga penanganan kesalahan validasi pada input form tersebut dengan menampilkan pesan kesalahan "Jenis Usaha tidak boleh kosong!" jika input jenis usaha kosong. Input form tersebut menggunakan class "*form-control*" untuk tampilan yang lebih rapi dan terdapat atribut *"required"* yang menandakan bahwa input jenis usaha harus diisi.

```
<label for="">Kode Permintaan Surat</label>
<input type="text" class="form-control" id="request_code">
</div>
\langle/div\rangle\langle/div\rangle<form role="form" method="POST" action="{{ 
route('suratusaha.store') }}">
@csrf
<div class="mb-3">
<div class="row g-3">
<div class="col-6">
<label for="">Nama Kelurahan</label>
<input type="hidden" name="kelurahan_id" value="{{ $kelurahan-
>id }}">
<input type="text" class="form-control"
value="{{ $kelurahan->nama_kelurahan }}" readonly>
\langle div>
```
**Gambar 4.31 Potongan Kode Program Keterangan Usaha Dari Staff**

Kode tersebut merupakan bagian dari sebuah form yang berisi input form untuk memasukkan data surat usaha. Terdapat sebuah div dengan *class "container*" yang berisi *div "mb-3"* untuk menampilkan input form. Pada bagian ini, terdapat input form untuk memasukkan "Kode Permintaan Surat" dan "Nama Kelurahan" yang terdapat pada div dengan *class "row g-3".* Input form kode permintaan surat menggunakan class "*form-control"* dan id "*request\_code*". Selain itu, pada bagian akhir div tersebut, terdapat form yang diarahkan pada *route "suratusaha.store"* dengan method POST dan menggunakan csrf untuk keamanan form. Input form nama kelurahan menggunakan *class "form-control"* dan diatur sebagai "*readonly*". Terdapat juga penggunaan "*hidden input*" untuk menyimpan nilai kelurahan\_id pada form tersebut.

## **4.7.8 Input Data Surat Pengantar Nikah**

Form input data surat keterangan usaha, user diminta untuk menginputkan foto ktp dan kk dan data pengantar nikah, setelah user telah input data kemudian akan masuk di *request* surat yang berada di staff kalurahan.

```
<div style="margin-top: 10px">
<label for="message-text" class="col-form-label">
Nama Suami/Istri Terdahulu
</label>
<input type="text" name="terdahulu"
class="form-control @error('terdahulu') is-invalid @enderror"
placeholder="Nama Suami/Istri Terdahulu" required>
@error('terdahulu')
<span class="invalid-feedback" role="alert">
<strong>Nama Suami/Istri Terdahulu tidak boleh kosong!</strong>
</span>
@enderror
\langle div>
```
# **Gambar 4.32 Potongan Kode Program Surat Pengantar Nikah Dari Masyarakat**

Kode tersebut merupakan bagian dari sebuah form yang berisi input form untuk memasukkan data suami/istri terdahulu. Terdapat sebuah div dengan *style "margin-top: 10px"* yang berisi label untuk memasukkan "Nama Suami/Istri Terdahulu" dan input form dengan *type "text"* yang menggunakan name "terdahulu". Input form tersebut menggunakan class "*form-control*" dan diatur agar input tersebut wajib diisi (*required).* Selain itu, terdapat juga validasi form dengan menggunakan error message pada saat input tidak diisi *(invalid-feedback).* Jika terdapat error pada form input "terdahulu", maka akan muncul pesan *error* "Nama Suami/Istri Terdahulu tidak boleh kosong!" pada form tersebut.

```
<label for="">Kode Permintaan Surat</label>
<input type="text" class="form-control" id="request_code">
\langle/div\rangle\langlediv>
\langle div>
<form role="form" method="POST" action="{{ 
route('suratnikah.store') }}">
@csrf
<div class="mb-3">
<div class="row g-3">
<div class="col-6">
<label for="">Nama Kelurahan</label>
<input type="hidden" name="kelurahan_id" value="{{ $kelurahan-
>id }}">
<input type="text" class="form-control"
value="{{ $kelurahan->nama_kelurahan }}" readonly>
\langle div>
```
# **Gambar 4.33 Potongan Kode Program Surat Pengantar Nikah Dari Staff**

Kode program tersebut merupakan sebuah form yang digunakan untuk mengajukan permintaan surat nikah. Terdapat input kode permintaan surat, nama kelurahan, dan tombol submit yang akan mengirimkan data form ke route 'suratnikah.store' menggunakan metode POST.

# **4.7.9 Input Data Akta Kematian**

Form input data surat keterangan usaha, user diminta untuk menginputkan foto ktp dan kk dan data akta kematian, setelah user telah input data kemudian akan masuk di *request* surat yang berada di staff kalurahan.

```
<label for="message-text" class="col-form-label">
Pelapor
</label>
<input type="text" name="pelapor"
class="form-control @error('pelapor') is-invalid @enderror"
placeholder="Nama Pelapor">
@error('pelapor')
<span class="invalid-feedback" role="alert">
<strong>Pelapor tidak boleh kosong!</strong>
</span>
@enderror
\langle div>
```
**Gambar 4.34 Potongan Kode Program Akta Kematian Dari Masyarakat**

Kode program ini merupakan tampilan form dengan satu input field untuk memasukkan nama pelapor, yang akan digunakan untuk mengajukan laporan. Jika input field tersebut kosong, akan muncul pesan error yang meminta untuk mengisi nama pelapor.

```
<label for="">Kode Permintaan Surat</label>
<input type="text" class="form-control" id="request_code">
\langle/div\rangle\langlediv>
\langle div>
<form role="form" method="POST" action="{{ 
route('kematian.store') }}">
@csrf
<div class="mb-3">
<div class="row g-3">
<div class="col-4">
<label for="">Nama Kelurahan</label>
<input type="hidden" name="kelurahan_id" value="{{ $kelurahan-
>id }}">
<input type="hidden" name="jenis_kelamin" id="jk">
<input type="text" class="form-control"
value="{{ $kelurahan->nama_kelurahan }}" readonly>
\langle/div\rangle
```
### **Gambar 4.35 Potongan Kode Program Akta Kematian Dari Staff**

Kode program ini merupakan sebuah form permintaan surat kematian yang menggunakan kode permintaan surat dan memerlukan pengisian informasi kelurahan. Form ini akan mengirimkan data yang diisi ke dalam route 'kematian.store'.

## **4.7.10 Input Data Pendatang**

```
<form role="form" method="POST" action="{{ 
route('pendatang.store') }}">
@csrf
<div class="mb-3">
<div class="row g-3">
<div class="col-6">
<label for="">Nama Kelurahan</label>
<input type="hidden" name="kelurahan_id" value="{{ $kelurahan-
>id }}">
<input type="hidden" name="jenis_kelamin" id="jk">
<input type="text" class="form-control"
value="{{ $kelurahan->nama_kelurahan }}" readonly>
</div>
```
# **Gambar 4.36 Potongan Kode Program Penduduk Pendatang**

Kode program ini merupakan bagian dari sebuah form untuk menyimpan data pendatang baru. Pada form tersebut terdapat input untuk memasukkan nama kelurahan yang sudah ditentukan sebelumnya dan input tersebut tidak dapat diubah karena di-set sebagai *readonly.* Selain itu, pada form tersebut terdapat tombol submit yang akan mengirimkan data ke *route 'pendatang.store'* dengan metode POST.

## **4.7.11 Input Data Staff Kalurahan**

Pada input data staff kalurahan ini, user diminta menginputkan data pegawai yang berupa nik, nip, nama, jenis kelamin, tempat tanggal lahir, jabatan, dan alamat. Untuk form input.

```
<div class="row">
<div class="col-12">
<div class="card mb-4">
<div class="card-header pb-0 mb-3">
<h6>Tambah Data Staff</h6>
\langle/div\rangle<div class="card-body px-0 pt-0 pb-2">
<div class="table-responsive p-0">
<div class="container">
<form role="form" method="POST" action="{{ route('staff.store') 
}}">
@csrf
```
# **Gambar 4.37 Potongan Kode Program Input Data Staff**

Potongan kode tersebut adalah tampilan HTML yang digunakan pada aplikasi web untuk menambahkan data staff. Tampilan tersebut menggunakan *grid system* dari *Bootstrap* untuk membuat *layout* yang responsif, dan memiliki kotak dengan efek bayangan dan border pada elemen HTML. Seluruh kode tersebut digunakan pada aplikasi web untuk menampilkan form yang akan mengirimkan data ke *route 'staff.store'* dengan method POST.

#### **4.7.12 Cetak Surat Keterangan Usaha**

```
<tr>
<td>9. Jenis Usaha</td>
<td width="525">: <b>></td></td></td></td>
\langle/tr>
<tr>
<td>10. Nama Usaha</td>
<td width="525">: <b>{{ $data->nama_usaha }}</b></td>
\langletr>
```

```
\langle \text{trr} \rangle<td>11. Alamat Usaha</td>
<td width="525">: <b>{{ $data->alamat usaha }}</b></td>
\langle/tr>
```
## **Gambar 4.38 Potongan Kode Program Cetak Surat Keterangan Usaha**

Gambar 4.38 merupakan perintah untuk cetak surat keterangan usaha, pada potongan kode tersebut memerintahkan untuk menampilkan jenis usaha, nama usaha, dan alamat usaha.

# **4.7.13 Surat Akta Kematian**

```
<table width="750">
<tr>
<td class="text2" style="text-transform: uppercase"><u><b>Surat 
Pengantar Akta Kematian</b></u></td>
\langle/tr>
</table>
\langle +r \rangle<td>10. Sebab Kematian</td>
<td width="525">: <b>{{ $data->penyebab_kematian }}</b></td>
\langle/tr>
<tr>
<td>11. Tempat Kematian</td>
<td width="525">: <b><<<br/> <br/>
<<br/>b></td></td></td>
\langle/tr>
<tr>
```
## **Gambar 4.39 Potongan Kode Program Surat Akta Kematian**

Gambar 4.39 merupakan perintah untuk cetak surat akta kematian, pada potongan kode tersebut memerintahkan untuk menampilkan sebab meninggal, dan tempat meninggal.

```
4.7.14 Surat Keterangan Penduduk Pindah
```

```
<table width="750">
\langle \text{tr} \rangle<hd>
<font size="3">Mengajukan Permohonan Pindah Penduduk di alamat 
:</font>
\langle t \rangle\langle/tr>
</table>
<table width="750">
<tr class="text2">
<td>11. Alamat Baru</td>
<td width="525">: <b><<<br />
{ $data->alamat tujuan }}</b></td>
\langletr>
<tr>
```

```
<td>12. Desa (Kelurahan)</td>
<td width="525">: <b>{{ $data->desa }}</b></td>
\langle/tr>
```
**Gambar 4.40 Potongan Kode Program Surat Keterangan Penduduk Pindah**

Gambar 4.40 merupakan perintah untuk cetak surat keterangan penduduk pindah, pada potongan tersebut memerintahkan untuk menampilkan alamat baru dan desa / kalurahan terbaru.

# **4.7.15 Surat Pengantar Nikah**

```
<table width="750">
<tr>
<td>
<font size="3">Adalah benar anak dari perkawinan seorang pria 
:</font>
\langle t \rangle\langle/tr>
</table>
\langle h r \rangle@php
$ayah = App\Penduduk::with('kk')
->where('id', $data->nama ayah)
\rightarrowfirst();
@endphp
<table width="750">
<tr class="text2">
<td>Nama</td>
<td width="525">: <b><<<br/> <<br/>ab>>>>>>>>>> ayah }}</b></td>
\langle/tr>
<tr>
<td>Nomor Induk Kependudukan</td>
<td width="525">: <b>{{ $ayah->nik }}</b></td>
\langle/tr>
```
**Gambar 4.41 Potongan Kode Program Surat Pengantar Nikah**

Gambar 4.41 merupakan perintah untuk cetak surat pengantar nikah, pada potongan kode program tersebut memerintahkan untuk menampilkan nama ayah dan NIK.

#### **4.7.16 Surat Keterangan Penduduk Pendatang**

```
<li class="breadcrumb-item text-sm text-dark active" aria-
current="page"><a class="opacity-5 text-dark"
href="{{ route('pendatang.index') }}">Data Pendatang</a></li>
\langle/ol><h6 class="font-weight-bolder mb-0">Detail Data Pendatang</h6>
\langle/nav\rangle<div class="row">
<div class="col-12">
```

```
<div class="card mb-4">
<div class="card-header pb-0 mb-3">
<h6>Detail Data Pendatang Atas Nama : {{ $data->penduduk->nama 
}}} \frac{}{ /h6>
\langlediv>
```
## **Gambar 4.42 Potongan Kode Program Surat Keterangan Penduduk**

#### **Pendatang**

Gambar 4.42 merupakan potongan kode program untuk menampilkan data penduduk pendatang yang diambil dari pendatang.index.

```
4.7.17 Laporan Pengajuan Pelayanan Kalurahan Sindumartani
```

```
<table class="table table-bordered border-dark">
<tr align="center">
<th rowspan="2" valign="middle">No</th>
<th rowspan="2" valign="middle">DUSUN</th>
<th colspan="3">PENDUDUK AWAL BULAN INI</th>
<th colspan="2">JUMLAH KELAHIRAN</th>
<th colspan="2">JUMLAH PENDUDUK PENDATANG</th>
<th colspan="2">JUMLAH KEMATIAN</th>
<th colspan="2">JUMLAH PENDUDUK PINDAH</th>
<th colspan="3">JUMLAH PENDUDUK AKHIR BULAN</th>
\langle/tr>
```
**Gambar 4.43 Potongan Kode Laporan Perbulan Pelayanan kalurahan** 

#### **Sindumartani**

Gambar 4.43 akan menampilkan atau mencetak laporan data pengajuan pelayananan di Kalurahan Sindumartani periode perbulan data yang akan ditampilkan meliputi, jumlah penduduk, jumlah penduduk pendatang, jumlah penduduk meninggal, jumlah penduduk pindah, laporan pendudul awal dan akshir bulan.